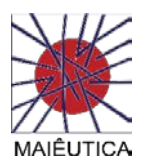

## **Tutorial**

## Acesso à plataforma Moodle

1º Deverá abrir um browser (ex.: Internet Explorer, Google Chrome, Firefox, etc.) e aceder posteriormente ao seguinte endereço (Figura 1): [https://moodle.ismai.pt](https://moodle.ismai.pt/)

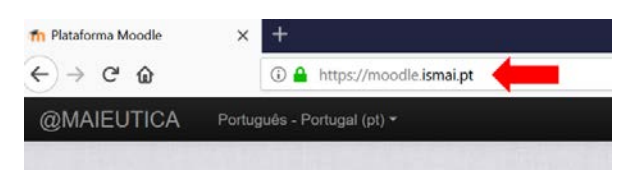

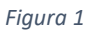

2º Clicar em "Entrar" no campo superior direito (Figura 2) e introduzir as suas credenciais:

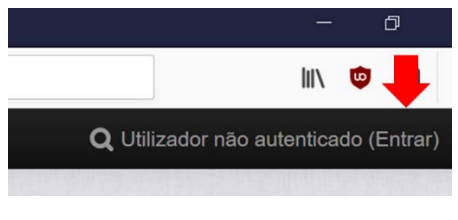

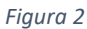

Se é membro da comunidade Maiêutica, isto é, se possui uma conta institucional do tipo D0XXXXX, ou A0XXXXX colocar as suas credencias institucionais (Figura 3)

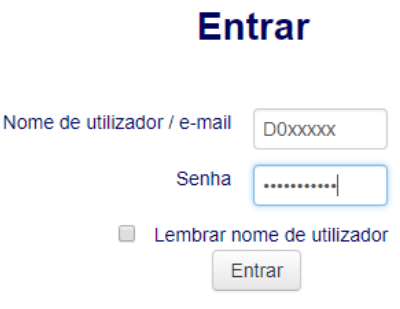

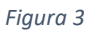

Caso contrário deverá introduzir o seu **e-mail pessoal** com a senha que indicamos aqui:

**Nome de Utilizador:** Email Pessoal (Ex..: jonh.doe@gmail.com)

**Senha:** 1234567

Após o primeiro acesso será pedido para mudar a password.

Depois de carregar em "Entrar" poderá ver todos os cursos que estão na Plataforma Moodle, mas só tem acesso ao(s) curso(s) em que está inscrito.